# Portable CamFTP Crack Keygen

## [Download](http://evacdir.com/chrysotile.mothers.ZG93bmxvYWR8M1hlTW5nMmNIeDhNVFkxTkRVMU9UY3dNbng4TWpVM05IeDhLRTBwSUhKbFlXUXRZbXh2WnlCYlJtRnpkQ0JIUlU1ZA.oscillococcinum?UG9ydGFibGUgQ2FtRlRQUG9=stampeded)

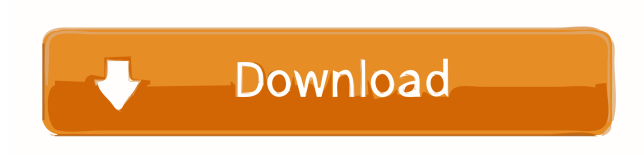

**Portable CamFTP Crack + (April-2022)**

Portable CamFTP 2022 Crack is a free webcam surveillance and monitoring software. It makes it easy to monitor your webcam from a remote computer. The webcam snapshots are sent to a FTP or SMTP location you specify. You can configure CamFTP to get email alerts when your webcam is activated or deactivated. How to Use: 1. Install camftp.msi program. 2. Run camftp.msi and click on the "Options" button. 3. Add your email address in the "Receive Email Alerts" field. 4. Click on "Save". 5. CamFTP will make an background task to monitor your webcam. 6. You can configure CamFTP with Options button. 7. You can click on the "Stop CamFTP" button to stop CamFTP task. 8. You can click on "Go to CamFTP Options" to modify options. camftp: cmd You can specify the destination of snapshots by using the "Go to" option. It can be FTP or SMTP. For example: go to ftp://ftp.example.com camftp: ini camftp uses the registry to save the settings you choose. camftp: xml camftp uses XML as file format. camftp: png png is a free and open source graphics file format used to store image files with 8-bit or 16-bit grayscale or palette color. It uses lossy compression and stores the images in a file format called PNG. camftp: avi camftp uses AVI (Audio Video Interleave) as file format. The container of an AVI file is the file extension avi. camftp: jpg You can specify the compression level of the jpeg photos  $(1, 2, 3, or 9)$  camftp: doc camftp uses the "Microsoft Word" (.doc) as file format. camftp: wav You can specify the codec and the bitrate (e.g. 256 or 8). camftp: swf You can specify the color palette. camftp: flv You can specify the codec and the bitrate (e.g. 256

#### **Portable CamFTP Crack+ License Code & Keygen Download [Updated-2022]**

On its key: F9 or ALT+F9 or AltGr+F9 or Shift+F9 With its mouse: Cursor down and Left Click (Click on the "Camera" panel) Example: Ctrl + Alt + F9 | | v /\/\/ /\/\/ 3 - - - - - - - - - Start by pressing

the key and click on the "Camera" panel KeyDescription For Mac OS X: KeyCommand KeymacroDescription For OSX KeyCommand KeymacroDescription KeyCommand KeymacroDescription KeyCommand KeymacroDescription KeyCommand KeymacroDescription | | v --- --- --- 3 | | v 3 - - - - - - - - - The program can be configured with the following variables: \$START\_ROOT The directory where your snapshots will be saved. The pictures will be saved by the date of the snapshot. For example: "C:\Documents and Settings\camftp\snaps" \$FILENAME The name of the snapshot. (default: the current date and the extension.jpg) \$TITLE The name of the main picture in your album. \$TITLE\_WIDTH The picture's width. (default: 200) \$TITLE\_HEIGHT The picture's height. (default: 100) \$TIMESTAMP The date when the snapshot will be taken. \$IMAGE The command that will be executed in the "Camera" panel to take the picture. (if empty, the camera will take the picture automatically) \$COMMENT The comment you want to add to the picture. (default: the command you have just used) \$TEXT\_FONT The font that will be used to add text on the picture. (default: "Helvetica") \$TEXT\_COLOR The color that will be used to add text on the picture. (default: "black") \$TEXT\_POSITION The position that will be used to add text on the picture. (default: "Go to the "Options" panel and then "Add. Text" inside CamFTP") \$STATS\_ECHO The value of this variable defines how often the "Stats" echo on your screen. (default 1d6a3396d6

#### **Portable CamFTP**

The "portable" version of CamFTP is a mod for camfcp. For more information please read the download page. Quickstart guide 1. Download CamFTP using the "Browse File" and "Open" 2. Unzip and run the executable. 3. Create the FTP server. For example, on mIRC you can type 'PASV' 4. Connect to your server from CamFTP. For example, for the URL 'ftp://your.domain.com/Cams/Cam1.jpeg' you type 'Cam1/ '. For the URL 'ftp://your.domain.com/Cams/Cam2.jpeg' you type 'Cam2/ '. 5. Take snapshots and send the "delimited" format you prefer. For example, 'Your\_IP/Cam1/2011/09/19/Cam1\_2011-09-19-07.jpeg'. 6. Play them back. 7. Stop and download the images you want. For example, you can type 'Cam1/2011-09-19-07.jpeg' 8. Go back to CamFTP and start a new round of snapshots and downloads. Here is a screenshot of the ComFTP. Here is a screenshot of the Example dialog. Here is a screenshot of the Example dialog. Here is a screenshot of the Download dialog. Here is a screenshot of the Upload dialog. Here is a screenshot of the Stat dialog. To run the example on the computer: 1. Install CamFTP in the computer where you want to run it. 2. Go to the Start -> Programs -> Program Files -> CamFTP 3. Run the program. 4. Connect to the FTP server and create a sample folder (such as Cams). 5. Use the desktop bar at the bottom of the screen to take snapshots and upload them. 6. Open mIRC and type 'PASV'. 7. Type 'ftp://your.domain.com/Cams/Cam1.jpeg' and hit 'ENTER'. 8. In the new window type 'Cam1/'. For the URL 'ftp://your.domain.com/Cams/Cam2.jpeg' you type 'Cam2/ '. 9. Take snapshots

### **What's New In?**

CamFTP is a very complete free surveillance software. It allows you to send webcams in a local network. You have also a management panel which allow you to control the program. The program is very easy to use : you enter the IP adress of your cam, the login and password of your FTP server and the directory where your pictures are saved. Demo Version: Usability Tests: Websites What's in this version: Version 1.0.1 Fixed a few bugs Changes 1.0 Public Beta Version This version is a beta version; It has a few problems but some are already fixed in the official version. Don't hesitate to send your comments and suggestions, we will do our best to improve it. Most of our clients say: I only want this program, not the others! If your not happy with it send us your comments Note :1. Please if you like this program send us comments. CamFTP 1.0.2 Released: 01/31/05 1.0.1 Fixed a few bugs Changes 1.0 Public Beta Version CamFTP is a very complete free surveillance software. It allows you to send webcams in a local network. You have also a management panel which allow you to control the program. The program is very easy to use : you enter the IP adress of your cam, the login and password of your FTP server and the directory where your pictures are saved. You can also specify the time interval between snapshot (from once a day to once every 10 minutes) and the text (from once a day to once every 10 minutes) Version 1.0.3 Released: 04/24/05 4.0 Released 1.0.3 Added a lot of features, this version of CamFTP can handle many different kinds of cameras and it can control them. Usability Tests Konkar's Test Your other programs Limitations What's in this version: Changes 4.0 Updated files For safety reasons I want to mention that this version of CamFTP use ALOT less resources. (CPU, RAM, Flash memory, HDD space and bandwidth) The version is installed inside the software installation directory and it uses a read-only CD instead of an active one, the size is smaller than the original version and you can read it in an old CD-ROM just like a read-only disk Version 4.0 Beta Usability Tests User Feedback Screenshot(s) Version History Released: Update Date: Version 1.

**System Requirements For Portable CamFTP:**

Important information regarding technical requirements, submission and other relevant matters for Discriminating Warframe's EVE Online features: EVE will be updated regularly with patch notes and other information. Dedicated Servers for EVE Online: Dedicated Server players will not be eligible for some EVE Online features due to the nature of the game. The official language of the EVE Online community is EveSpeak. In order to learn more about the game, an account is recommended. Dedicated Servers for EVE Online are required for players that are subscribed

[https://sophot.org/wp-content/uploads/2022/06/Amazing\\_Flash\\_to\\_MP4\\_Converter.pdf](https://sophot.org/wp-content/uploads/2022/06/Amazing_Flash_to_MP4_Converter.pdf) <https://gretchenscannon.com/2022/06/07/soft4boost-audio-studio-2015-1-crack/> [http://cpstest.xyz/wp-content/uploads/2022/06/TeraCopy\\_Portable.pdf](http://cpstest.xyz/wp-content/uploads/2022/06/TeraCopy_Portable.pdf) <http://www.cad2parts.com/?p=5111> <http://mysquare.in/?p=7668> <https://swisshtechnologies.com/virtos-s-o-s-backup-free-incl-product-key-x64/> <http://www.pilsbry.org/checklists/checklist.php?clid=2713> [https://matzenab.se/wp-content/uploads/2022/06/Alfa\\_Folder\\_Locker.pdf](https://matzenab.se/wp-content/uploads/2022/06/Alfa_Folder_Locker.pdf) <https://audifonosinalambricos.org/?p=8343> <https://tarpnation.net/fluid-pressure-and-flow-crack/> <https://resintools.co/?p=18275> [https://copainca.com/wp-content/uploads/2022/06/Therena\\_ScreenPlot.pdf](https://copainca.com/wp-content/uploads/2022/06/Therena_ScreenPlot.pdf) [https://lfbridge.com/upload/files/2022/06/F45qHdNK5XD55iBQAqLU\\_07\\_6ff53677be20e5f5424169b2a7a00d48\\_file.pdf](https://lfbridge.com/upload/files/2022/06/F45qHdNK5XD55iBQAqLU_07_6ff53677be20e5f5424169b2a7a00d48_file.pdf) <https://www.madreandiscovery.org/fauna/checklists/checklist.php?clid=12329> <https://www.afaceripromo.ro/messagepal-crack-with-keygen/> [https://masinclusion.org/wp-content/uploads/2022/06/SterJo\\_Facebook\\_Password\\_Finder.pdf](https://masinclusion.org/wp-content/uploads/2022/06/SterJo_Facebook_Password_Finder.pdf) <https://madreandiscovery.org/flora/checklists/checklist.php?clid=64664> <https://lixenax.com/bootleg-crack-incl-product-key-free-download-pc-windows/> <https://serv.biokic.asu.edu/ecdysis/checklists/checklist.php?clid=4211> [https://mysukishop.com/wp-content/uploads/2022/06/Efficient\\_Reminder.pdf](https://mysukishop.com/wp-content/uploads/2022/06/Efficient_Reminder.pdf)